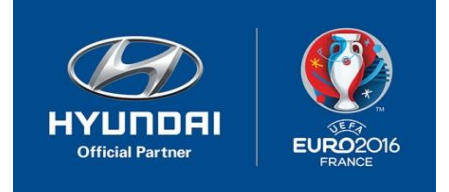

Рекомендуемый носитель: карта памяти форм-фактора SDHC класс 10 объемом 4 Гбайт. Карта должна быть отформатирована в файловой системе FAT32

Носитель (SD карта) не должен содержать никаких других файлов, кроме пакета данного обновления.

Обновление проводится с работающим двигателем, либо следует обеспечить стабильное напряжение в бортовой сети путем подключения к внешнему источнику питания.

Категорически запрещается выключать зажигание, включать и/или выключать различное бортовое оборудование автомобиля, нажимать какие либо клавиши кроме указанных или извлекать SD карту в процессе загрузки контента.

Перед обновлением системного ПО извлеките SD карту с картографическим покрытием из слота расположенного под крышкой в центральной части устройства и обеспечьте ее сохранность.

1. Включить устройство, дождаться полной загрузки и нажать кнопку с символом "**шестеренка**"

2. Прокрутить открывшееся меню вниз и выбрать пункт "**Системная информация**"

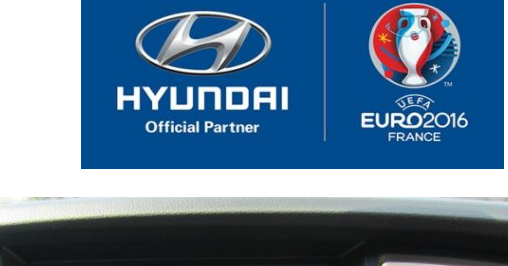

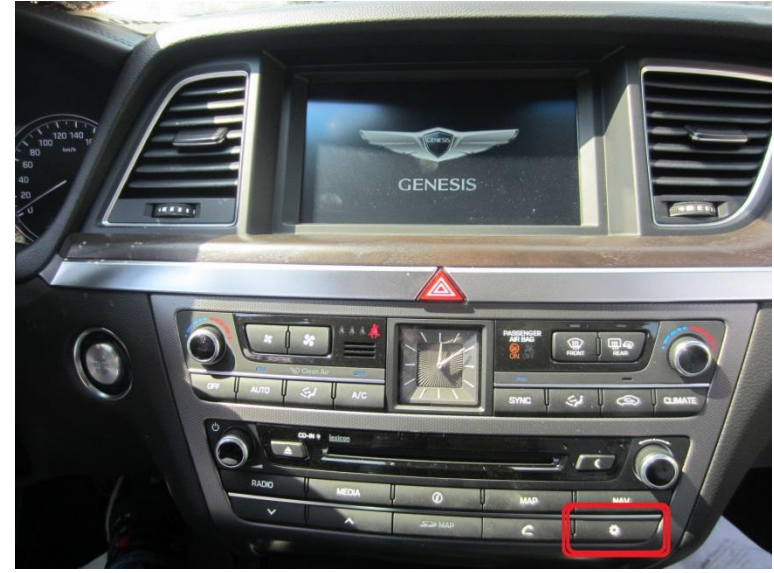

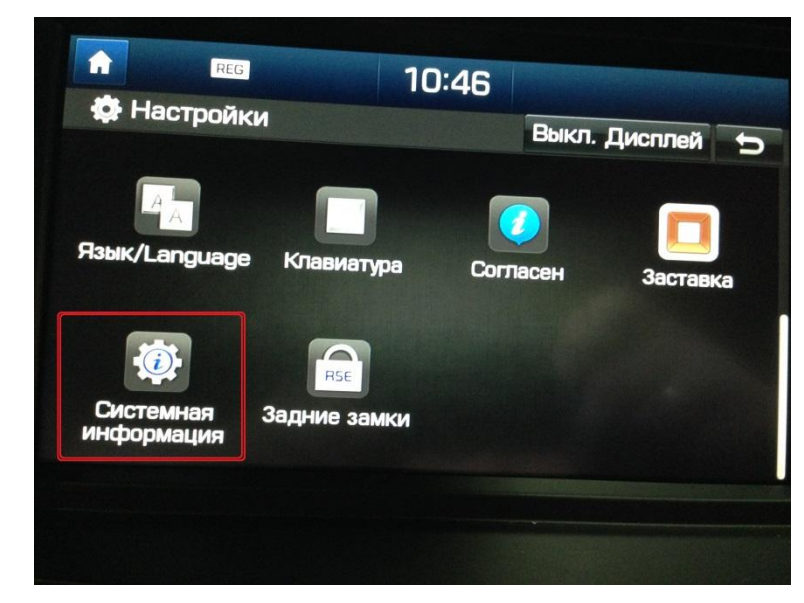

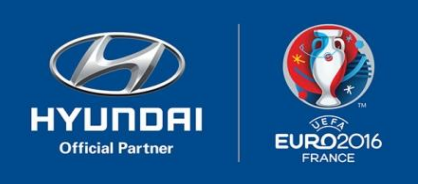

3. В верхней строке справа указана версия системного ПО.

Обновлению подлежат версии

**ST.DH.EUR.E398.140210**

**ST.DH.EUR.E401.140705**

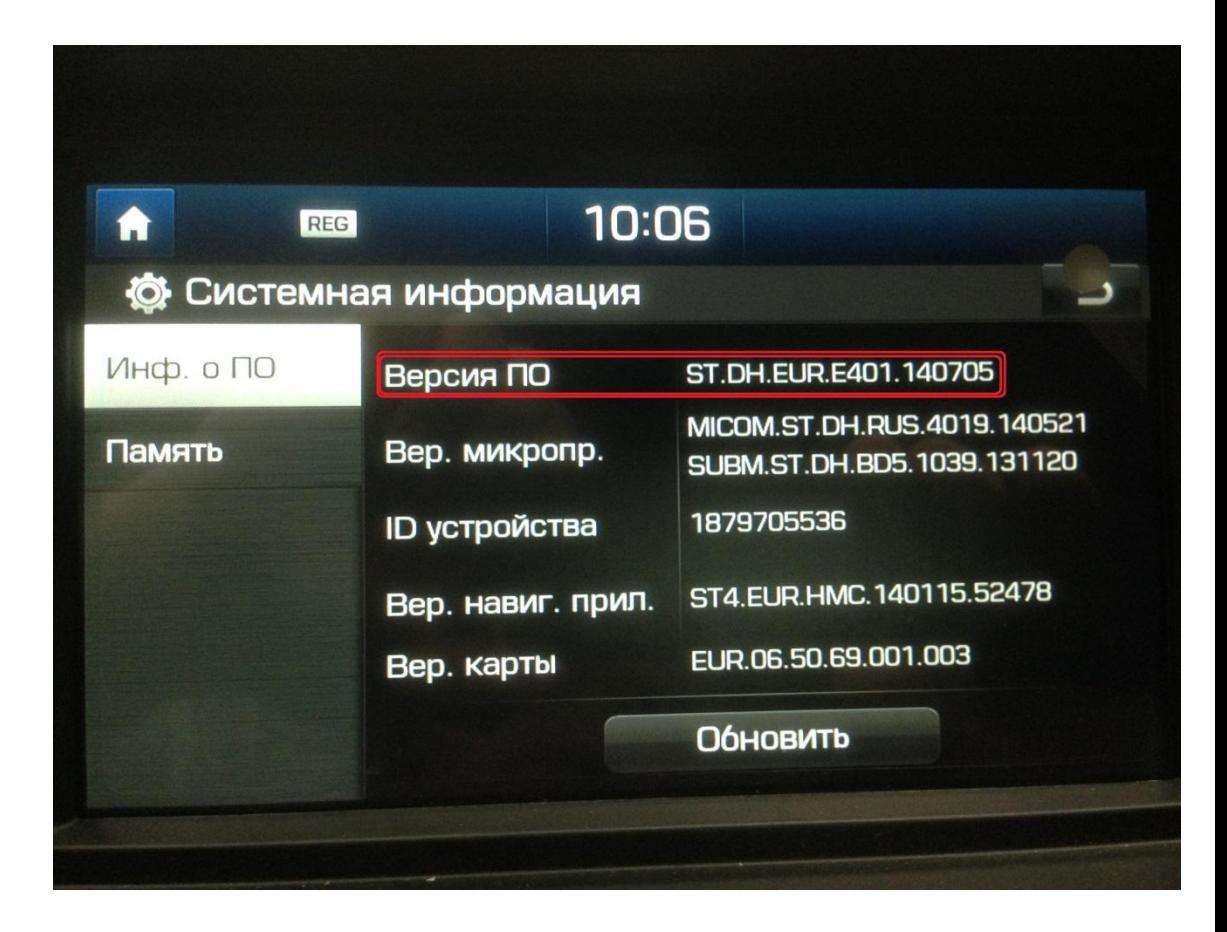

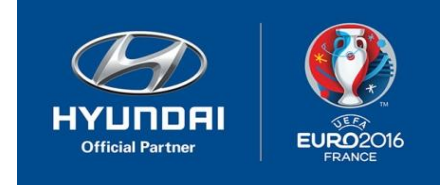

4. Для запуска процедуры обновления, нажать "**Update**" в нижней части экрана

5. После появления приглашения, установить SD карту с контентом обновления в слот и нажать "**OK**"

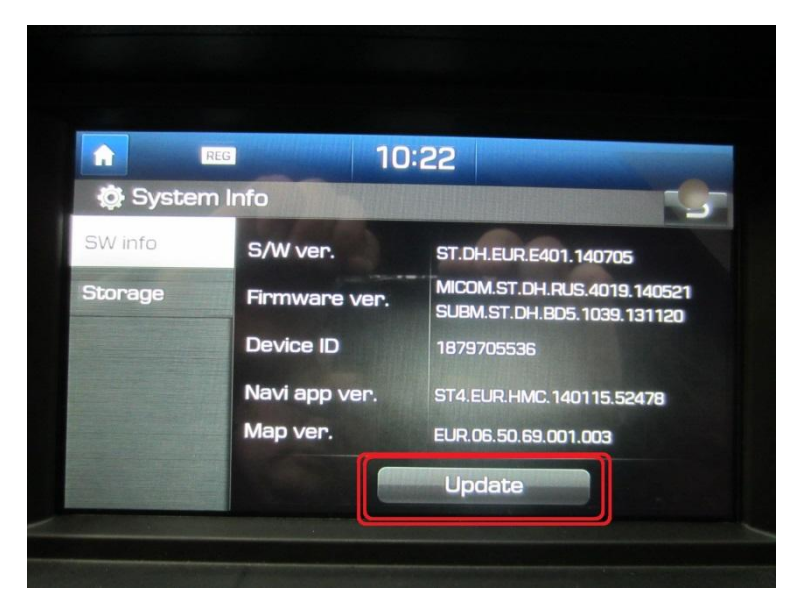

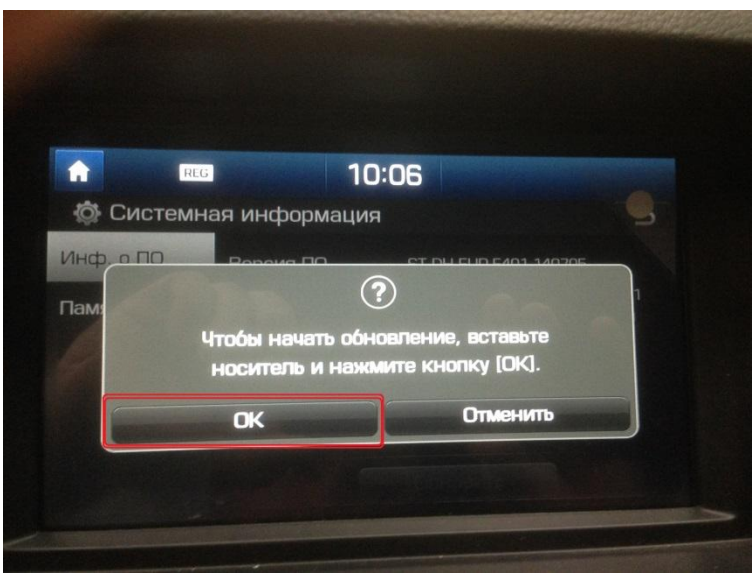

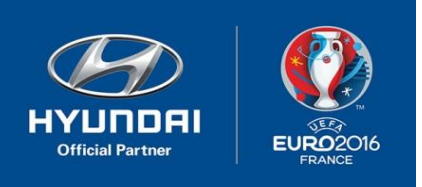

6. Начнется проверка обновления (стартовая инициализация будет самым долгим процессом, при котором на экране ничего не происходит.

Далее последует последовательное обновление модулей, в ходе которого устройство сообщает об успешном завершении локальных этапов и самостоятельно перезагружается и установка возобновляется автоматически.

Не прерывайте процесс, дождитесь финальной перезагрузки операционной системы.

Полный процесс установки

обновления занимает примерно 30 минут.

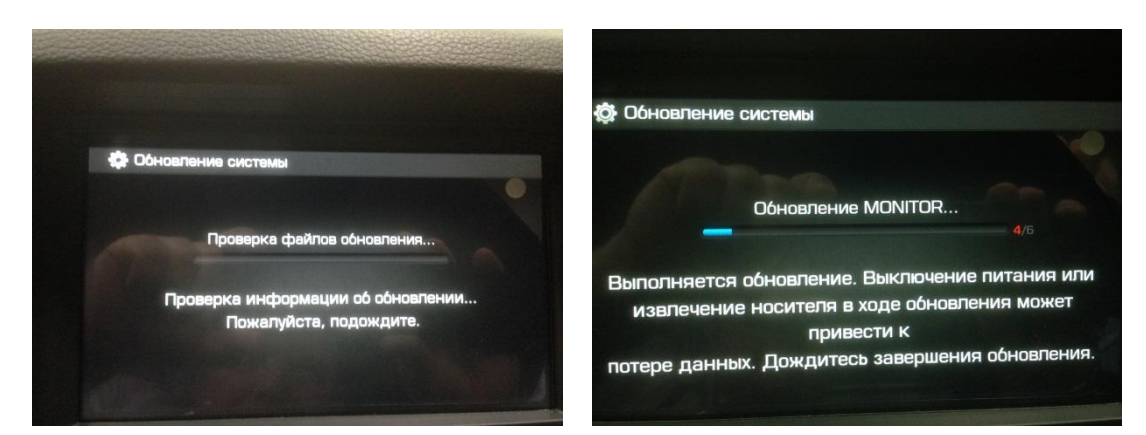

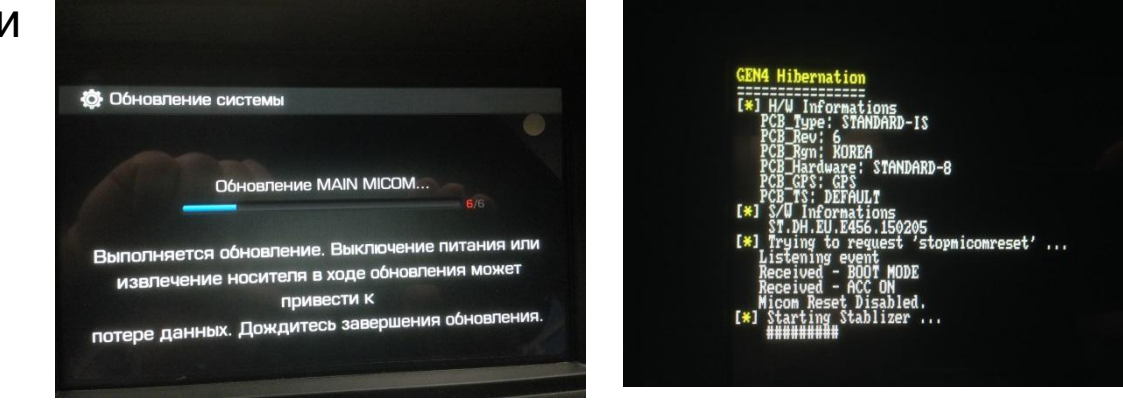

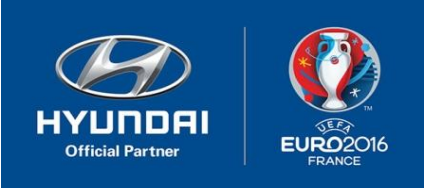

7. После установки обновления извлеките SD карту с контентом обновления и установите SD карту с картографическим покрытием, устройство перезагрузится самостоятельно.

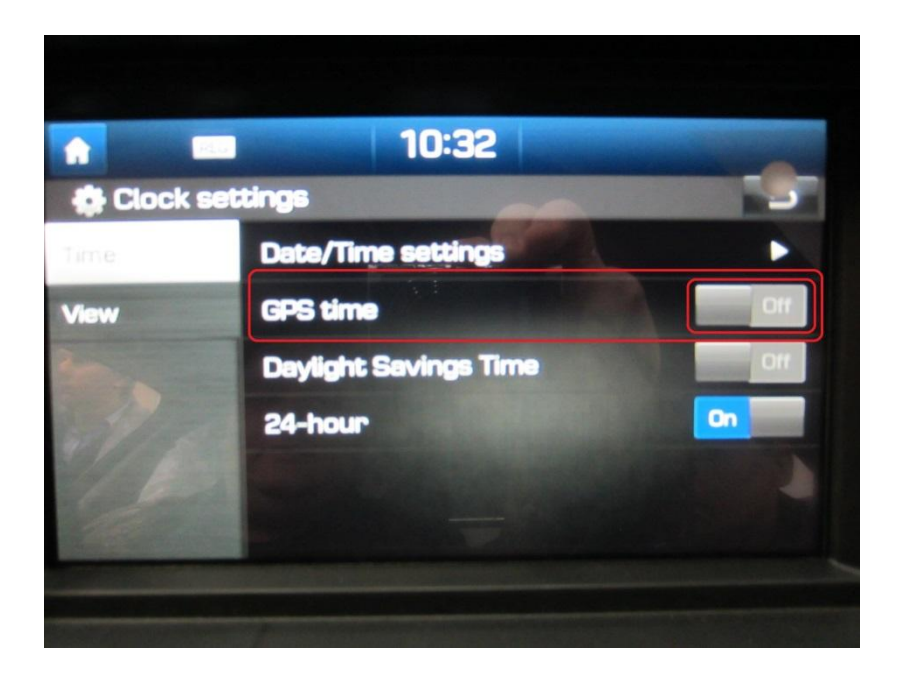

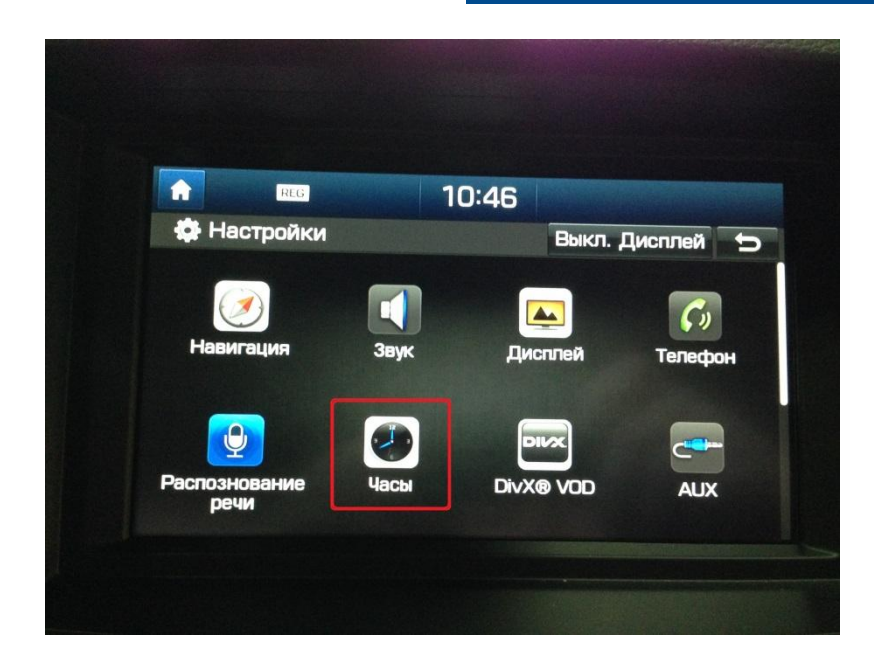

8. После установки обновления зайдите в раздел настройки часов, произведите настройки времени вручную и установите переключатель **GPS time** в положение **OFF**.

Процедура завершена.